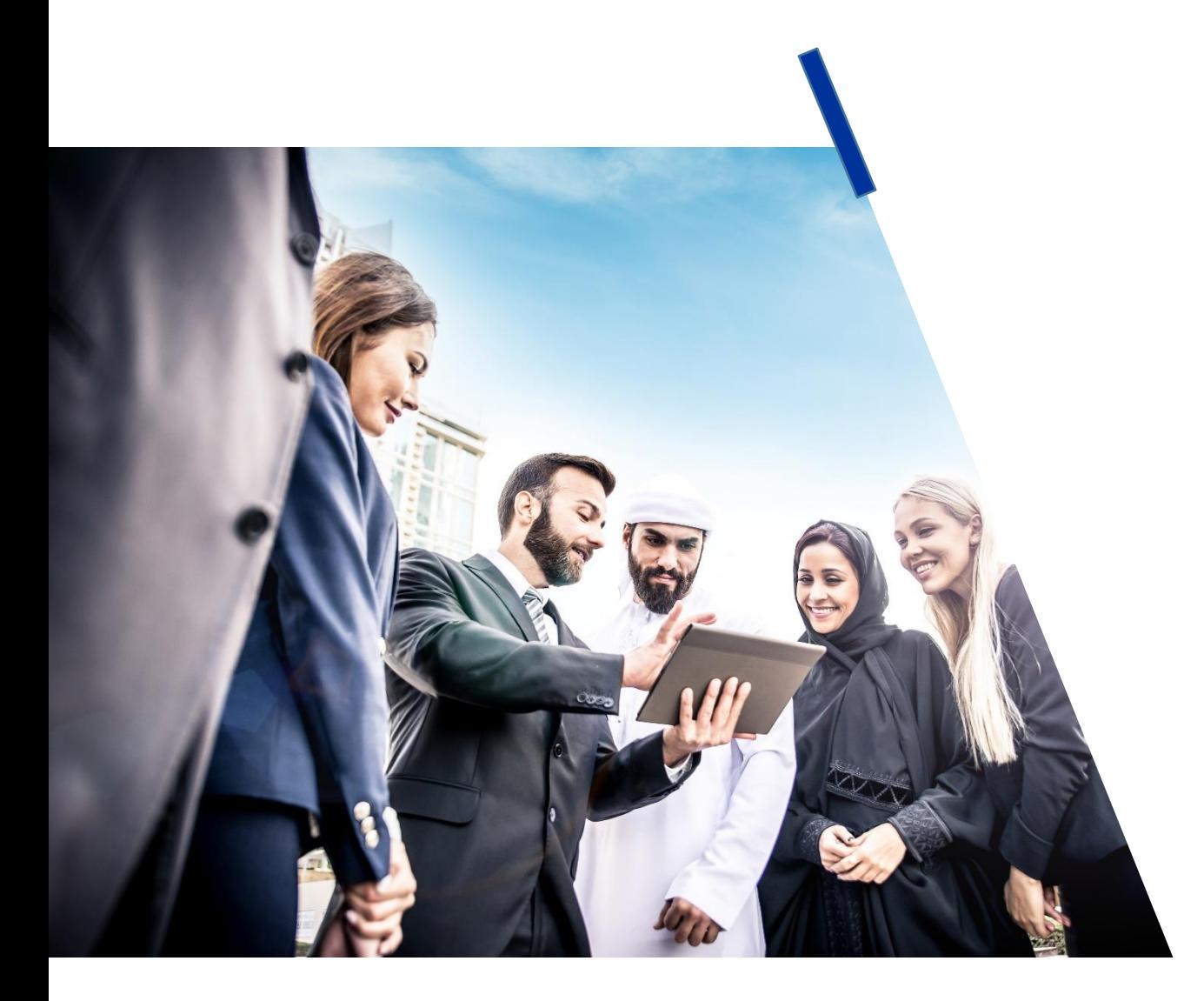

# DEWS حكومة دبي والمنطقة الحرة

دليل انتهاء الخدمة

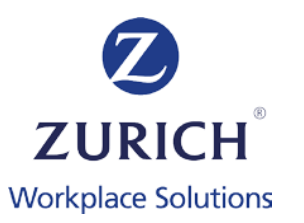

## **ماذا تفعل إذا كان هناك موظف مغادر الخدمة**

عند إنتهاء خدمة أي موظف ، سيخضع إستحقاق الموظف لمساهمات نهاية الخدمة لإحدة (1) على الأقل من الخدمة الفعليّة ما لم تنص تشريعات أو قوانين الموارد البشرية المطبّقة على جهة العمل على فترة أخرى الستحقاق مكافأة نهاية الخدمة.

#### **.1 دفع المساهمة النهائية للموظف**

لغرض إحتساب المساهمات المستحقة، يتم إحتساب جزء من الشهر كشهر كامل، ما لم تنص تشريعات أو سياسات الموارد البشرية المطبقة على جهة العمل على خالف ذلك.

#### **الجهات الغير تابعة لنظم ال GRP:**

قم بإدخال قيمة مساهمة الموظف للشهر االخير كاملة في ملف التحميل كالمعتاد في عمود "AEDEmployerContribution" . إذا كنت ترغب في دفع المكافأة المتراكمة المستحقة للموظف إلى برنامج االدخار DEWS ، أي المكافأة التي تراكمت قبل تطبيق البرنامج ، بإمكانك القيام بذلك بإدراج القيمة اإلجمالية للمكافأة المتراكمة في عمود "AEDAccruedPot".

#### **الجهات التابعة لنظم ال GRP:**

في الملف المستخرج من نظم ال GRP ، تأكد من أن مساهمة الموظف للشهر الاخير كاملة متواجدة في ملف التحميل كالمعتاد في عمود "AEDEmployerContribution ". إذا كنت تر غب في دفع المكافأة المتراكمة المستحقة للموظف إلى برنامج الادخار DEWS ، أي المكافأة التي تراكمت قبل تطبيق البرنامج ، بإمكانك القيام بذلك بإدراج القيمة الإجمالية للمكافأة المتراكمة في عمود "AEDAccruedPot".

## **ماذا تفعل إذا كان هناك موظف مغادر الخدمة**

**.2 تحديث البيانات الشخصية للموظف** 

في ملف التحميل الذي يحتوي على المساهمة (المساهمات) النهائية للموظف (سواء تم إنشاؤه أو إستخراجه من نظم ال GRP):

- استبدل عنوان البريد اإللكتروني للعمل الخاص بالموظف، بعنوان بريده اإللكتروني الشخصي. هذا يضمن أن الموظف سوف ي تلقى بريد الخروج اإللكتروني عند إكمال تحميل الملف )انظر الخطوة 4( ؛
	- تحديث رقم هاتف الموظف لرقم هاتف ه شخصي ؛ و
	- قم بتحديث عنوان الموظف ليعكس عنوان إقامته الشخصية (عنوان وصندوق بريد الشركة غير مقبولان).

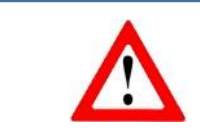

**من المهم تزويدنا بأحدث البيانات الشخصية للموظف لضمان إمكانية االتصال بالموظف فيما يتعلق بخطة DEWS الخاصة به.**

## **ماذا تفعل إذا كان هناك موظف مغادر الخدمة**

**.3 أخبرنا بتاريخ و سبب ترك الموظف للخدمة** 

**الجهات الغير تابعة لنظم ال GRP:**

أدخل تاريخ آخر يوم خدمة للموظف في عمود "ExitDate "بالتنسيق التالي YYYY/MM/DD أو DD/MM/YYYY.

نحن نتفهم أن هناك أسباب مختلفة لإنهاء خدمة الموظف وتقديم هذه الأسباب يضمن أننا يمكننا تقديم أفضل دعم لجميع الأطراف ، لذلك في عمود "ExitReason" ، يرجى إدخال إما: "Leaver "لإلشارة إلى نهاية العمل، أو " Death "لإلشارة إلى وفاة الموظف، أو "misconduct Gross "لإلشارة إلى إنهاء الخدمة بسبب سوء السلوك الجسيم.

**الجهات التابعة لنظم ال GRP:**

في الملف المستخرج من نظم GRP ، تأ كد من إدخال آخر يوم خدمة للموظف في خانة " ExitDate "بالشكل التالي YYYY / MM / DD أو DD / MM / YYYY.

نحن نتفهم أن هناك أسباب مختلفة لإنهاء خدمة الموظف وتقديم هذه الأسباب يضمن أننا يمكننا تقديم أفضل دعم لجميع الأطراف ، لذلك في خانة "ExitReason" ، يرجى إدخال إما: "Leaver "لإلشارة إلى نهاية العمل، أو " Death "لإلشارة إلى وفاة الموظف، أو "misconduct Gross "لإلشارة إلى إنهاء الخدمة بسبب سوء السلوك الجسيم.

## **ماذا تفعل إذا كان هناك موظف مغادر الخدمة**

#### **.4 قم بتحميل الملف**

بمجرد الانتهاء من جميع الخطوات المذكورة أعلاه ، قم بتحميل الملف على منصة برنامج الادخار DEWS. سيتم بعد ذلك إرسال بريد الخروج الإلكتروني إلى الموظف لإبلاغه بأنه تم إخطارنا بإنتهاء خدمتة ولتقديم معلومات حول الخطوات التالية المتاحة له. سنقوم بعد ذلك بالتنسيق مباشرة مع الموظف لإكمال عملية سحب المساهمات، حسب طلب الموظف

في حالة الوفاة، سنقوم بإشراك الأمين الرئيسى لبرنامج الادخار ، والبدء في إجراءات مطالبة المستفيد المستحق لقيمة مساهمات الموظف في برنامج الادخار DEWS.

#### **.5 رسائل براءة الذمة**

بالإشارة إلى المرسوم رقم (46) لسنة 2022 ،لا يجوز صرف المساهمات إلى الموظف، إلا إذا حصل أولاً على رسالة براءة ذمة من الجهة التي كان يعمل بها عند نهاية خدمته. بصفتك صاحب عمل ، يتعين عليك إصدار هذه الرسالة للموظف عند إنهاء خدمته. يجب أن يتواجد لدى كل جهة نموذج الرسالة الخاصة بها. نحن لا نطلب نسخة من هذه الرسالة ولا يمكننا تقديم أي نماذج

### **.6 المضي قدما**

- التأكد من دفع المساهمة النهائية ؛ و
- يرجى إزالة الموظف من أي ملف يتم تحميله في المستقبل.

## **ماذا تفعل إذا احتاج شيء ما إلى التصحيح**

**.1 لقد سجلت عن طريق الخطأ موظفا حاليا على أنه تارك العمل وأحتاج إلى إلغاء ذلك**

يرجى إعلامنا في أقرب وقت ممكن عن طريق الهاتف أو البريد الإلكتروني حتى نتمكن من إلغاء ذلك. يرجى ملاحظة أن الموظف سيكون قد تلقى بريد الخروج الإلكتروني التلقائي لإنهاء الخدمة - يرجى إبالغ الموظف بالموقف.

**.2 قرر الموظف المنتهية خدمة عمله بالبقاء مع جهتنا / تم إعادة تعيينه** 

يرجى إعلامنا في أقرب وقت ممكن حتى نتمكن من إلغاء إنهاء خدمته والتأكد من أن إشتراك الموظف في النظام مفعّل. يرجى ملاحظة أن الموظف قد تلقى بريد الخروج الإلكتروني التلقائي - لذا يرجى التأكد من إبلاغهم بأن إنهاء الخدمة لم يعد قائماً.

3. كيف يمكننا طلب استرداد الأموال إذا تم إنهاء خدمة الموظف إما بسبب سوء السلوك الجسيم، أوالحصول على الجنسية الإماراتية مع خلاصة القيد، أو لأسباب أخرى؟

إذا كان قانون العمل المتبع يسمح برد قيمة حساب DEWS الخاص بالموظف نتيجة لإنهاء عمل الموظف بسبب سوء السلوك الجسيم و / أو سبب الإهمال الجسيم ، يتوجب على الأمين الرئيسي لبرنامج ألإدخار رد القيمة الكاملة أو الجزئية الواردة في حساب الموظف إلى جهة العمل، بناءً على إظهار صاحب العمل دليلاً مرضياً مقبولاً (كما هو محدد في البند 14.4 (أ) من سند العهدة) إلى الأمين الرئيسي لبرنامج ألإدخار لإنهاء خدمة الموظف المعني وأسباب مصادرة مكافأة نهاية الخدمة. قد تكون استرابوهات استرداد مختلفة غير تلك المذكورة أعلاه ، وسيتم تقييم كل حالة على حِدَةٍ من قبل الأمين الرئيسي لبرنامج الادخار .

> تأسست شركة زيورخ وركبليس سولوشنز (الشرق الأوسط) المحدودة في مركز دبي المالي العالمي (رقم التسجيل 3595) وهي منظمة من قبل **سلطة دبي للخدمات المالية لعملها كمسؤول عن برنامج شراء أموال الموظفين**